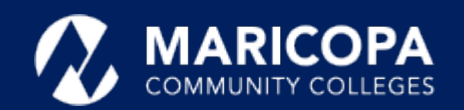

# Jabber Quick Start Guide

Make Phone Calls on Windows

Maricopa ITS has made available the softphone feature enabling you to place, receive, and manage calls using your Windows computer over an internet connection.

> 2. Hover over the appropriate contact's name in the search results and click Call

Enjoy unified communications with Jabber on your computer or smart device to do everything you do on your traditional desk phone from anywhere.

**NOTICE**: Continue to log into e-mail like always, but use **MEID@maricopa.edu** to log into Jabber.

Your settings, such as call forwarding, impact how you receive or don't

**SEARCHING THE MARICOPA DIRECTORY**

#### 1. Type the person's name in the Jabber **Search or Call** field.

just as if you were at your desk in the office.

#### ◉  $\overline{\phantom{0}}$  $\Box$   $\times$ a Q Search or call ⊲  $\cdots$ 0:00:10 Place a current call on **Hold** ව Q) **Transfer** a current Hold call Transfer Setup a phone Merge **Merge** a current **Conference** phone call Conference Park **End** the call **Park** a call **More call controls** Place the call on **Mute** Open **Call Share** your screen if **Controls** available Open the Switch the call to **Video\* Keypad**

# receive calls on your desk phone or softphone.

### **RECEIVING A PHONE CALL**

For incoming phone calls, a window will open on your computer screen.

- Click **Answer** to accept the call.
- Click **Decline** to forward the call to

×

Decline

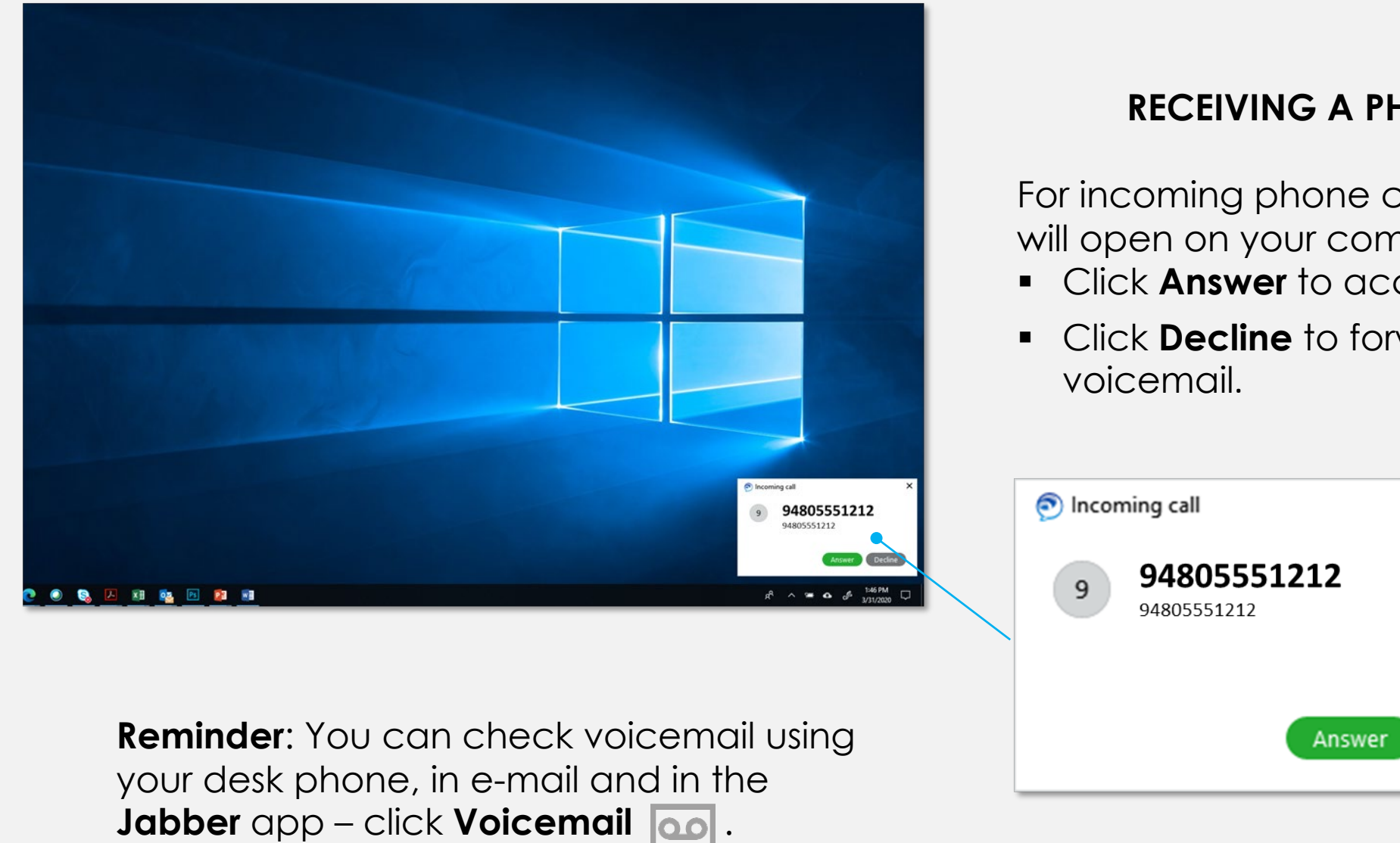

**Important**: Changing your settings on your desk phone or in the Jabber app changes settings in the other.

# Other Features Available to You in the Jabber App

# Receive Phone Calls

# **FORWARDING CALLS**

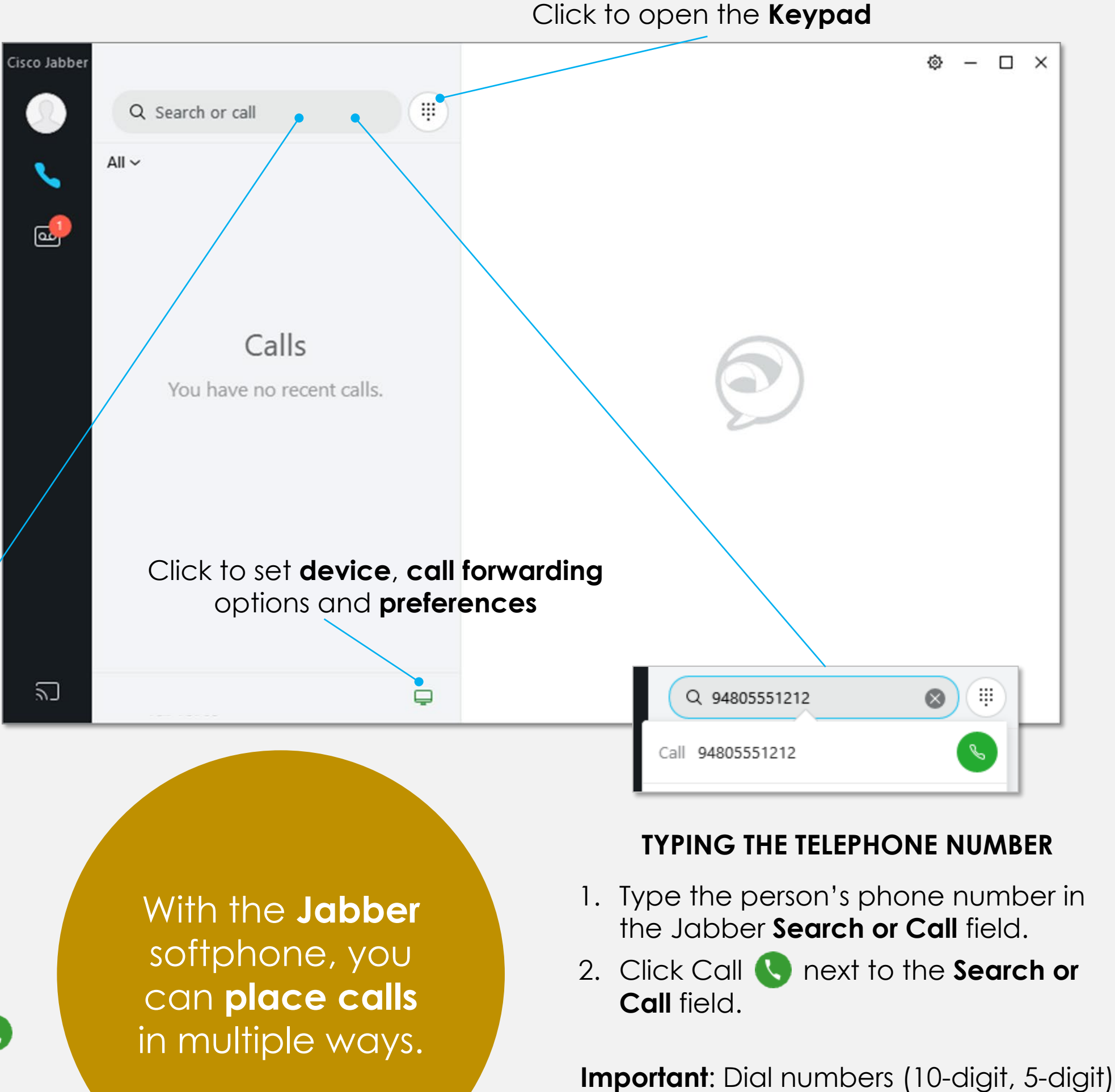

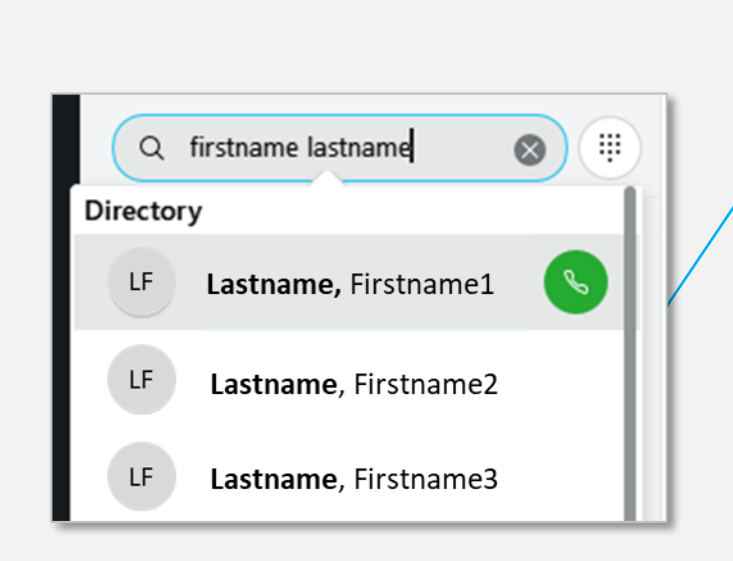

Forward your calls to voicemail or to another number by clicking  $\Box$  in the lower right corner in the Jabber app's center screen

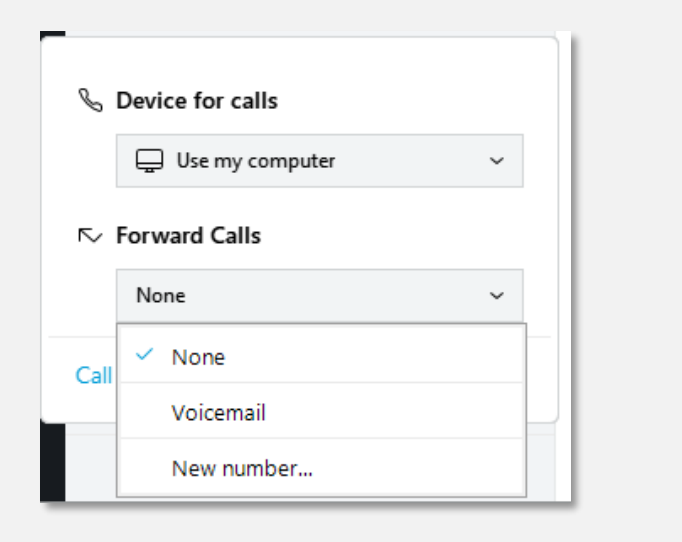

(\*) Requires video camera.

## **CONTROLS AVAILABLE DURING AN ACTIVE CALL**

**Very Important**: Your phone (Jabber/office phone) is **registered** to your **office location** - **NOT** where you may be**.** In case of emergency, **always** call 911 directly from your device or home phone so your **location** can be **accurately determined**.